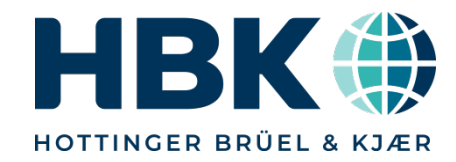

## Webinar **PMX – Mesure de contraintes**

**HBK France** 

**Nicolas DI POL** 

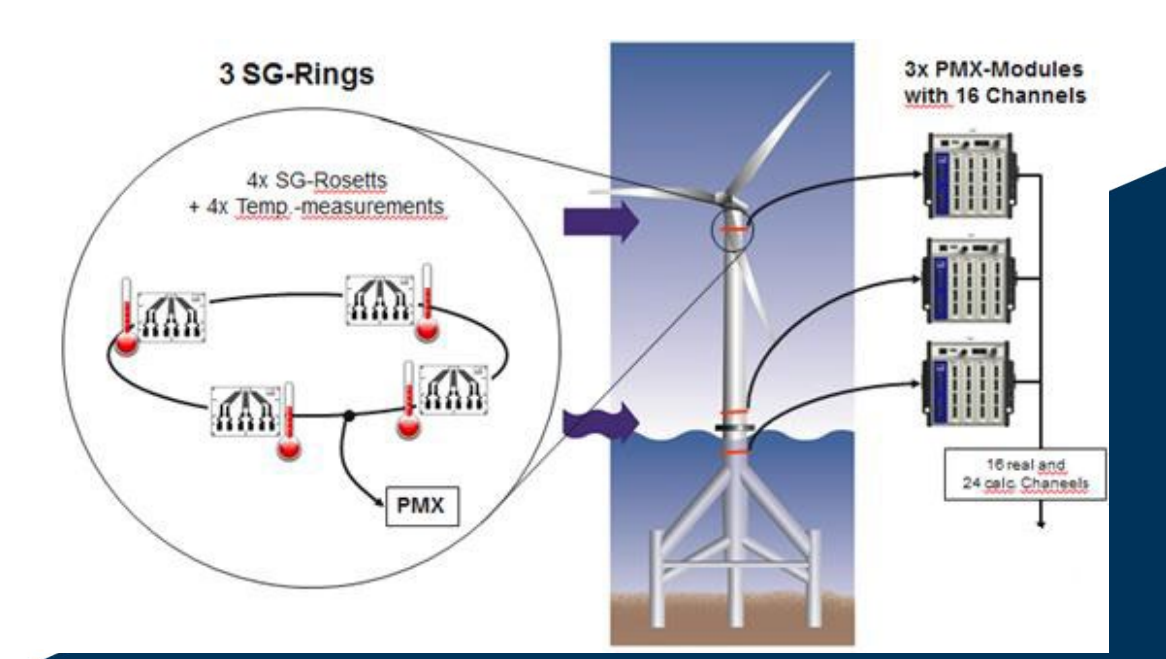

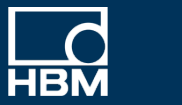

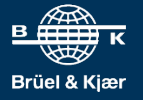

**INTERNAL, ONLY** 

 $\overline{1}$ 

#### **Contenu du webinar**

- Utilisation d'un PMX pour conditionner des jauges de contraintes
- Paramétrage des voies de mesure avec adaptation à la jauge de contrainte ¼ de pont
- Raccordement d'un capteur de T°C pour la compensation thermique externe
- Utilisation de l'automate soft Codesys intégré pour réaliser un graphe
- Utilisation d'un automate externe pour la même fonction
- Utilisation du logiciel d'acquisition HBM Catman

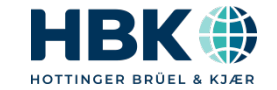

## 1. La technologie fréquence porteuse

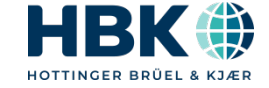

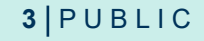

#### **Une immunité aux bruits électriques totales**

- Principe de fonctionnement de modulation/démodulation comme la radio FM, on entend que la station qui nous intéresse.
- Permet l'installation de capteurs à jauges de contrainte dans les ambiances les plus bruitées
- Permet d'atteindre de très grandes longueurs de câbles, 100m et plus
- L'effet alternatif à très faible tension d'alimentation évite l'échauffement et la dérive du pont et apporte une stabilité sur la mesure exceptionnelle
- Le PMX utilise une fréquence porteuse de 4,8KHz
- Souvent copiée, jamais égalée, même en métrologie légale la fréquence porteuse est utilisée pour atteindre une précision de mesure record de 0,0005%

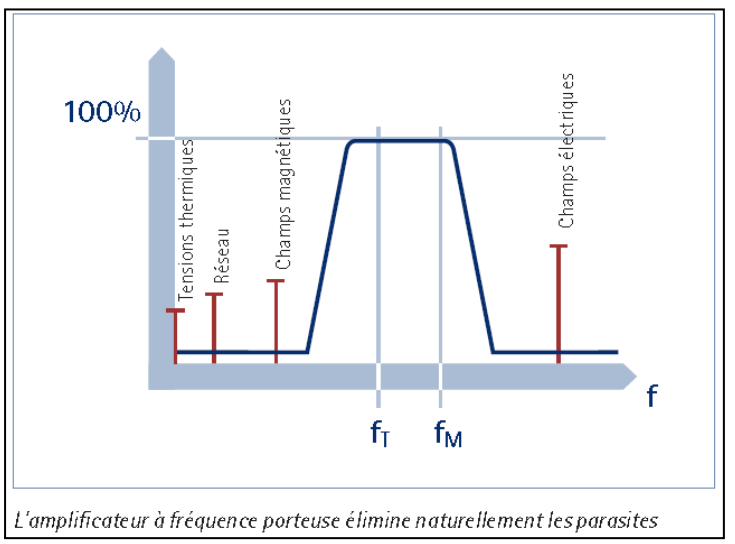

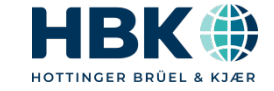

## 2. Le PMX

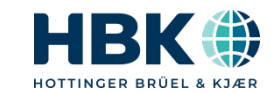

 $5|PUBLIC$ 

## **Amplificateur numérique industriel**

- Boitier avec Ethernet, USB host, Synchronisation, CAN master(opt.)
- Alimentation 12-30 VDC
- 4 slots pour conditionnement de capteurs, sortie analogique, E/S TOR et modules d'interface
- 1 slot pour la communication et les interfaces bus de terrain
- Les slots sont équipés en fonction des besoins clients (K-series)
- Les cartes sont débrochables
- En option automate soft Codesys intégré

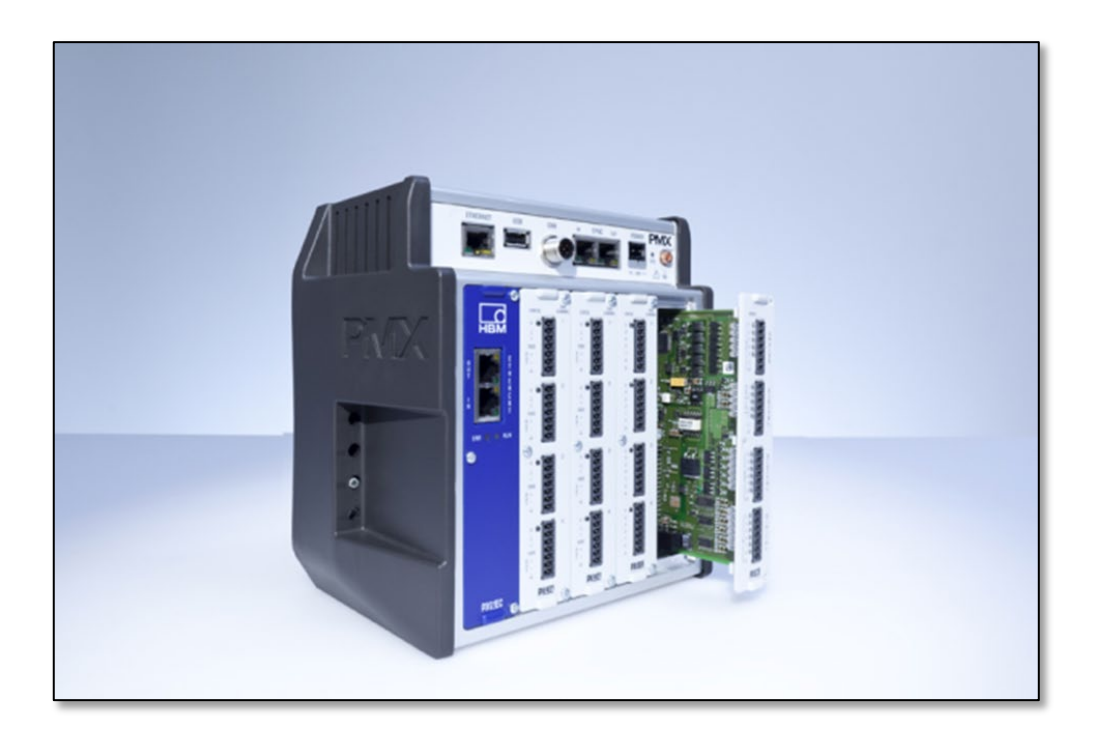

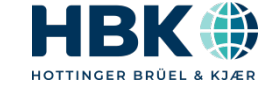

### **Différentes cartes interchangeables**

#### **Cartes d'entrées**

- $\mathsf{P} \mathsf{X} 401$ : 4 voies analogiques tension/courant, TEDS  $\rightarrow$  FE 19.2kHz, BP jusqu'à 3kHz(-3dB)
- **PX455:** 4 voies jauges/inductives  $\frac{1}{2}$  pont/pont complet, TEDS  $\rightarrow$  FE 19.2kHz, BP jusqu'à 2kHz(-3dB)
- $\mathsf{P}$ X460: 4 voies fréquence, comptage, pulsation, encodeur, SSI, PWM, TEDS  $\rightarrow$  FE 34.8kHz, BP jusqu'à 6kHz(-3dB)

#### **Cartes de sorties**

- PX878: 8 entrés TOR, 8 sorties TOR, 5 sorties +/-10V
- Ethernet TCP/IP-RJ45 en standard sur le châssis
- PX01PN: Temps réel Ethernet (Profinet) 2 x RJ45 1KHz
- PX01EC: Temps réel Ethernet (Ethercat) 2 x RJ45 10KHz
- PX01EP: Temps réel Ethernet (EthernetIP) 2 x RJ45 1Khz
- CAN bus maître, connecteur M12 sur châssis 300Hz

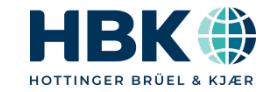

#### **Architecture**

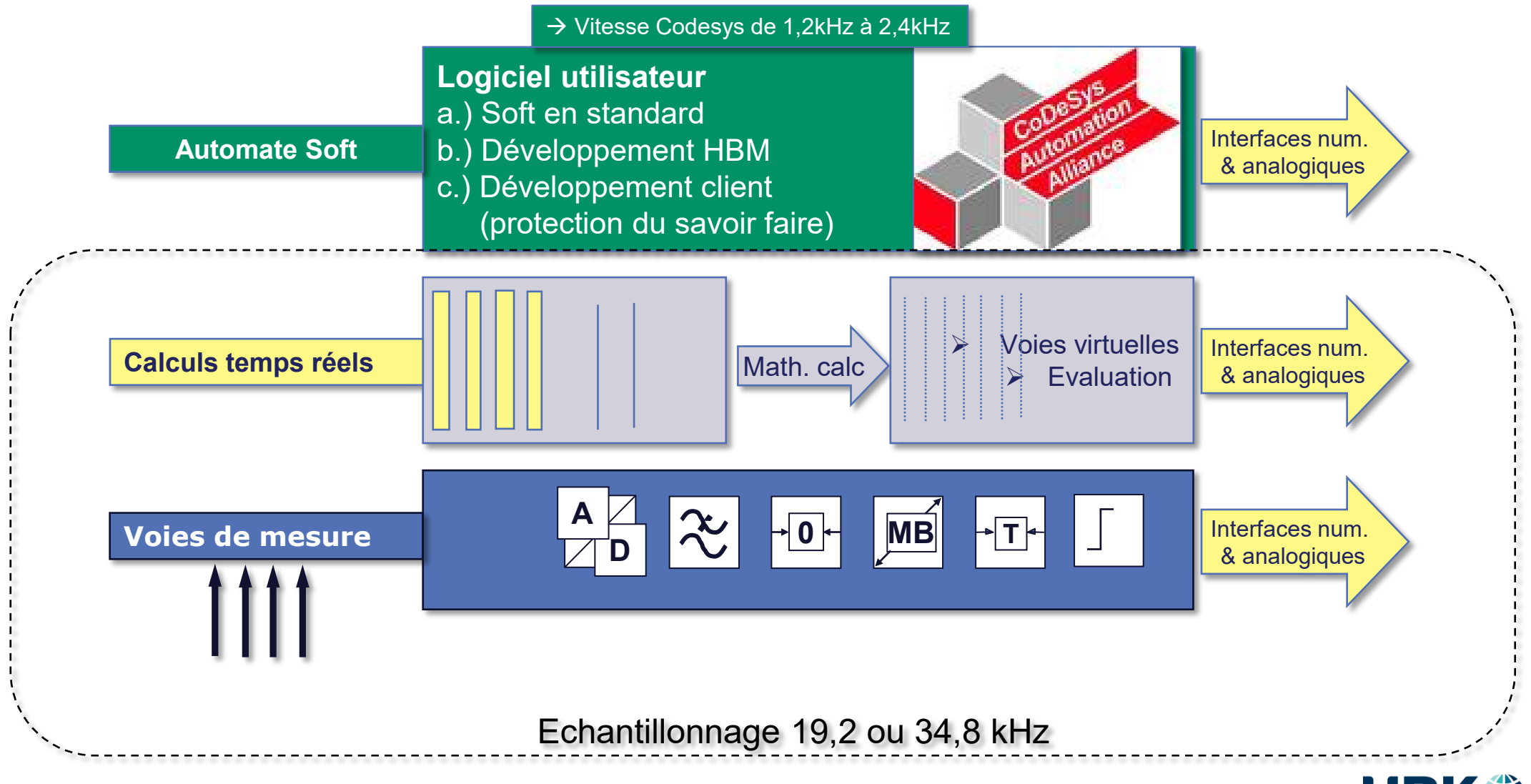

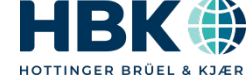

## 3. Raccordement

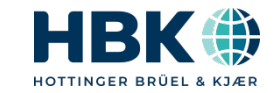

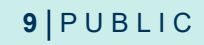

#### **PMX**

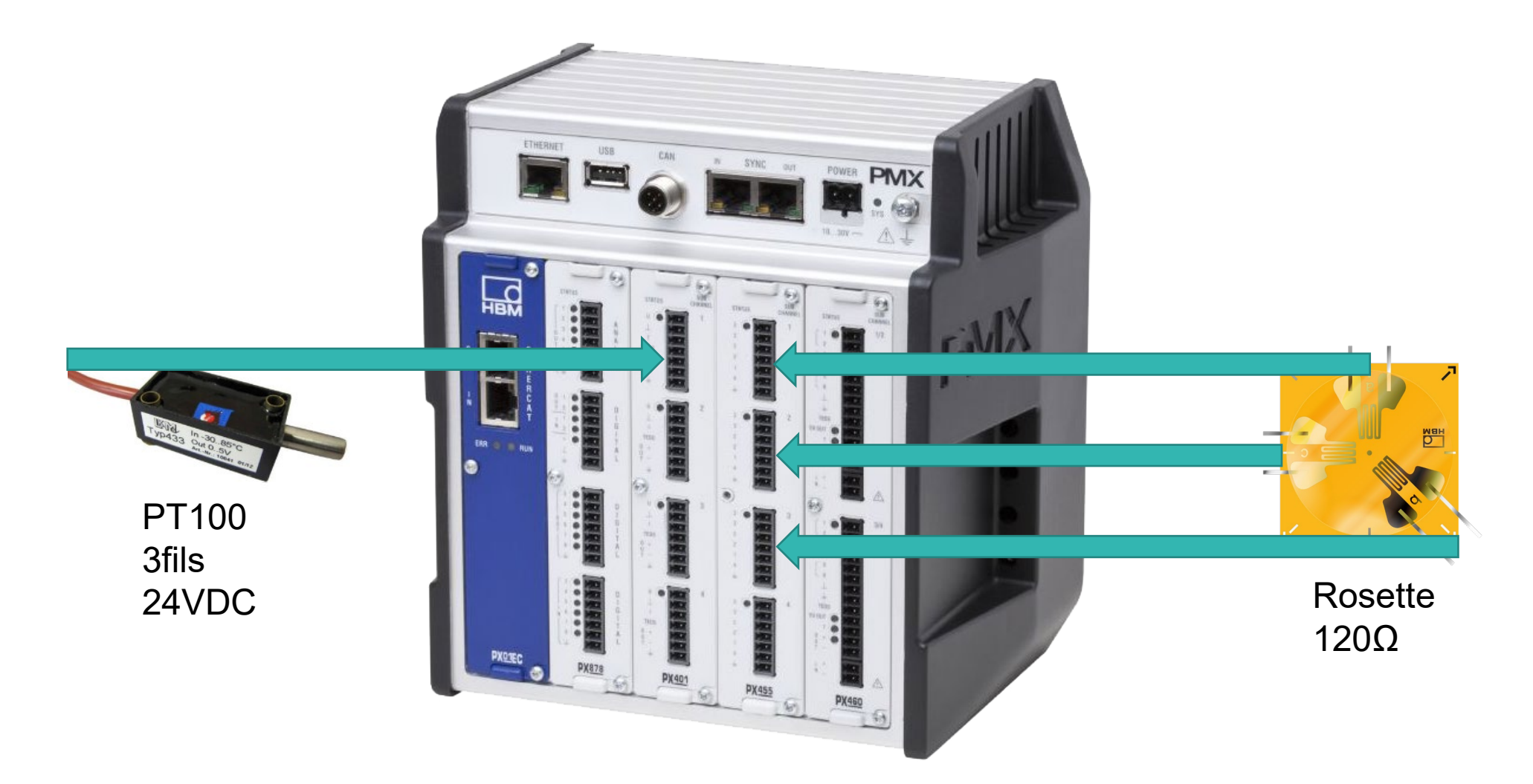

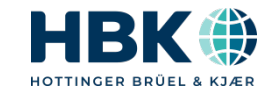

#### **PMX – raccordement jauge ¼ de pont**

• Le PMX ne conditionne pas la jauge  $\frac{1}{4}$  de pont en natif, un câble  $\frac{1}{2}$  pont est nécessaire avec l'ajout d'une résistance de compensation

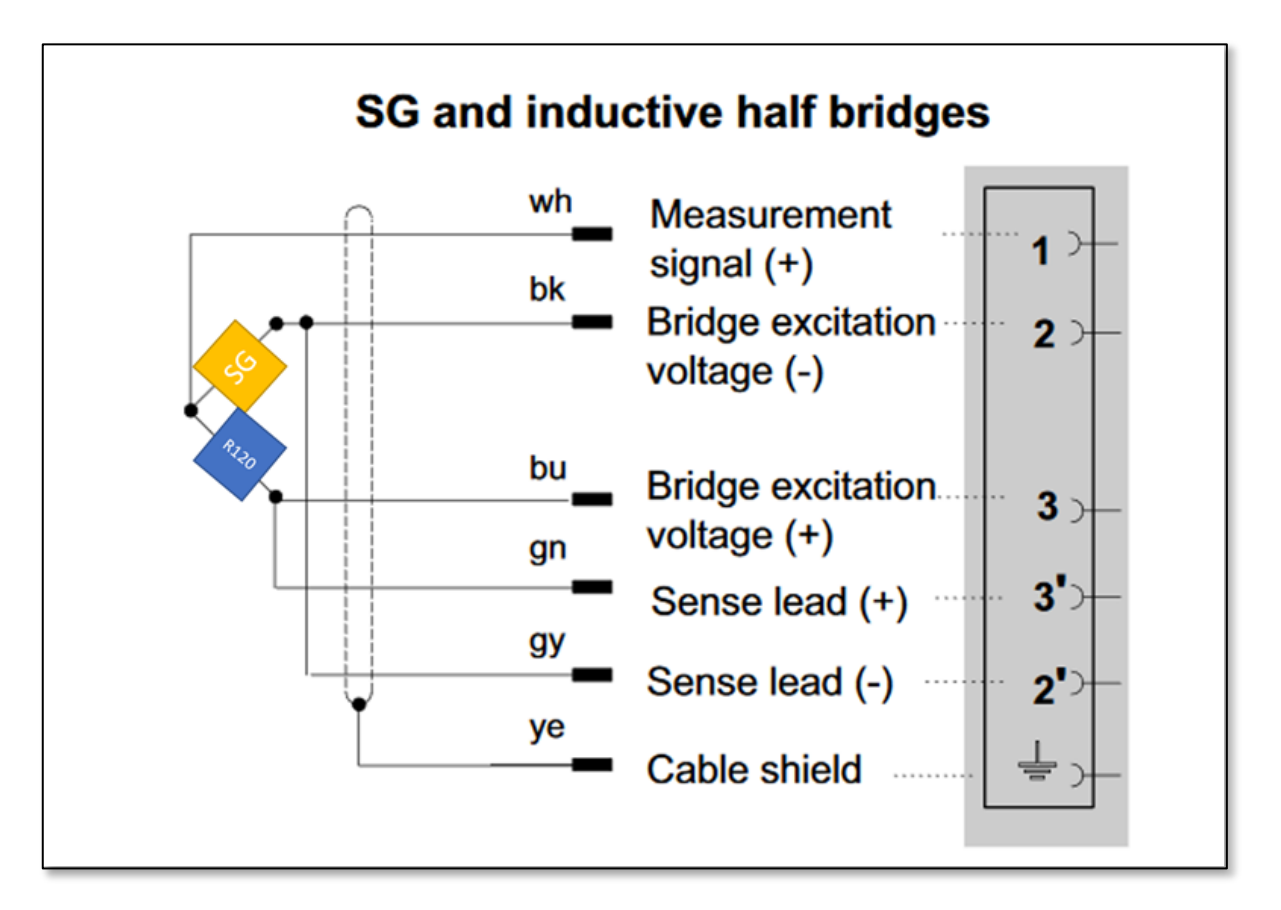

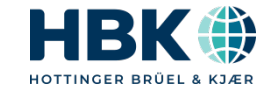

# 4. Paramétrage

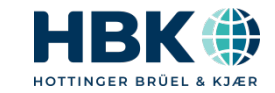

 $12$  | PUBLIC

### **Web browser intégré**

• Le PMX intègre un webserver, connexion à partir d'un navigateur internet avec l'adresse pmx/

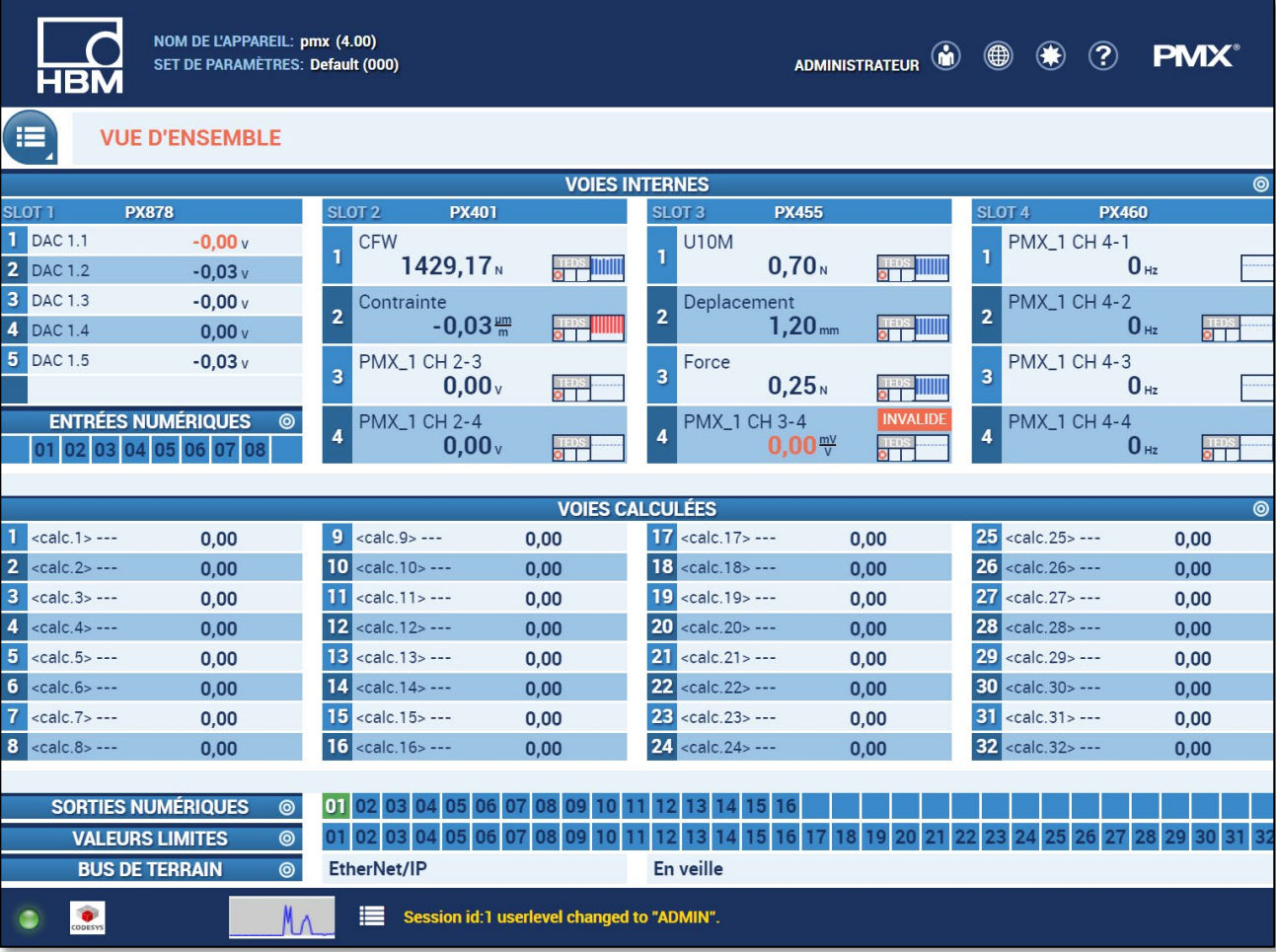

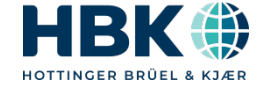

#### **Mise à l'échelle des entrées jauges**

• La sensibilité d'une jauge d'extensométrie est déterminée par la relation suivante

$$
\varepsilon(\mu m/m) = 10^6 * \frac{4}{\kappa} * \frac{0,001V}{1V} = \frac{4000}{\kappa}
$$

• Le facteur de jauge  $K$  est inscrit sur le document livré avec le paquet de jauges de contrainte et est habituellement proche de 21-RY93-6/120 Bestelloummer'

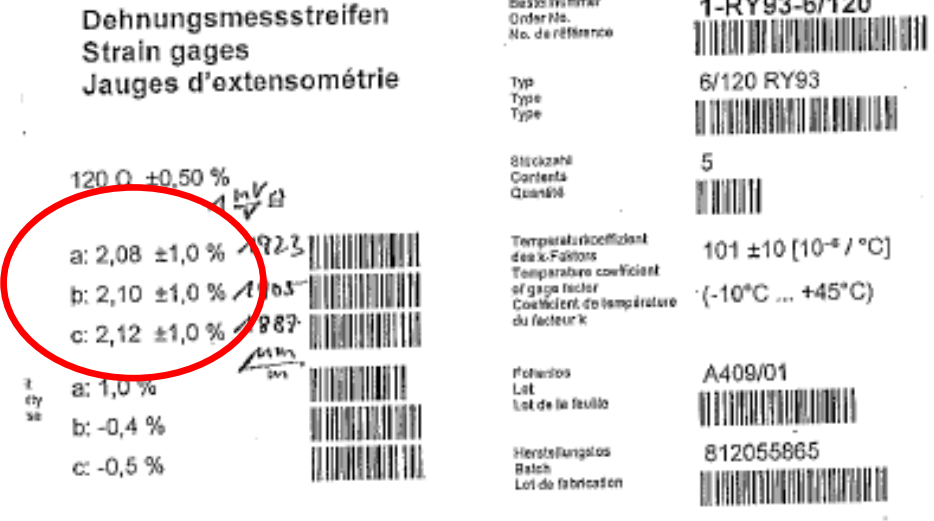

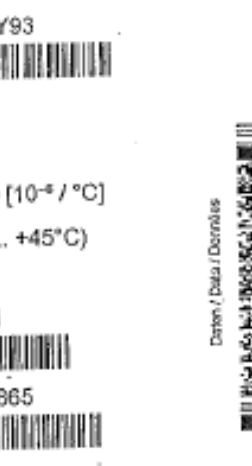

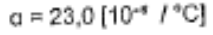

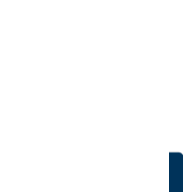

isator: Angopasikhir **Giuntini um with** ensation: Compansated for enpårature: Compensation pour aluminium areo

HOTTINGER RRÜFI &

## **Mise à l'échelle des entrées jauges**

• Les sensibilité sont données pour 1v

• 
$$
A = \frac{4000}{2.08} = 1923 \mu m/m
$$

• 
$$
B = \frac{4000}{2.1} = 1905 \mu m/m
$$

$$
C = \frac{4000}{2,12} = 1887 \mu m/m
$$

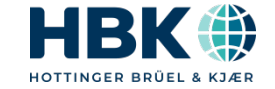

### **Compensation de T°C**

- Utilisation d'un capteur de T°C externe pour la compensation avec une entrée tension 0-10V pour -30 à 85°C
- La relation suivante nous permet de construire un polynôme de correction

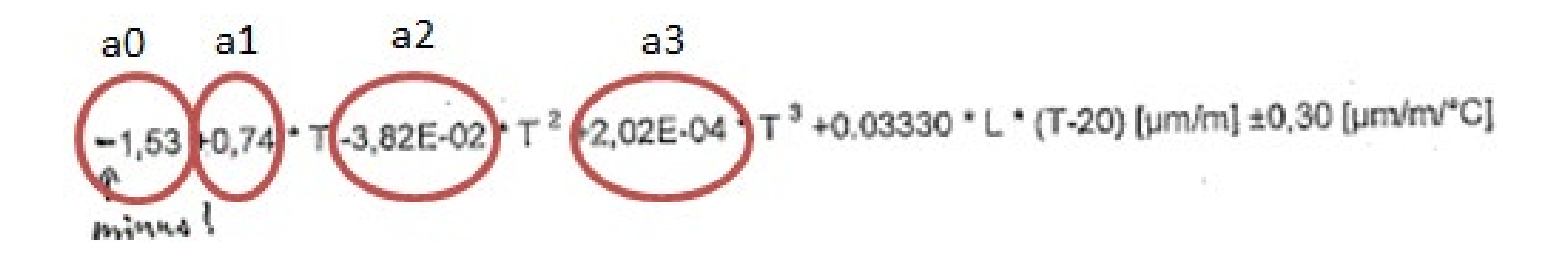

• Attention au signe **–** pour compenser!

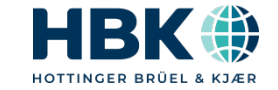

#### **Résultat**

NOM DE L'APPAREIL: pmx (4.00)<br>SET DE PARAMÈTRES: Default (000) **HBM** 

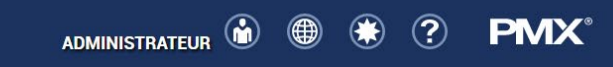

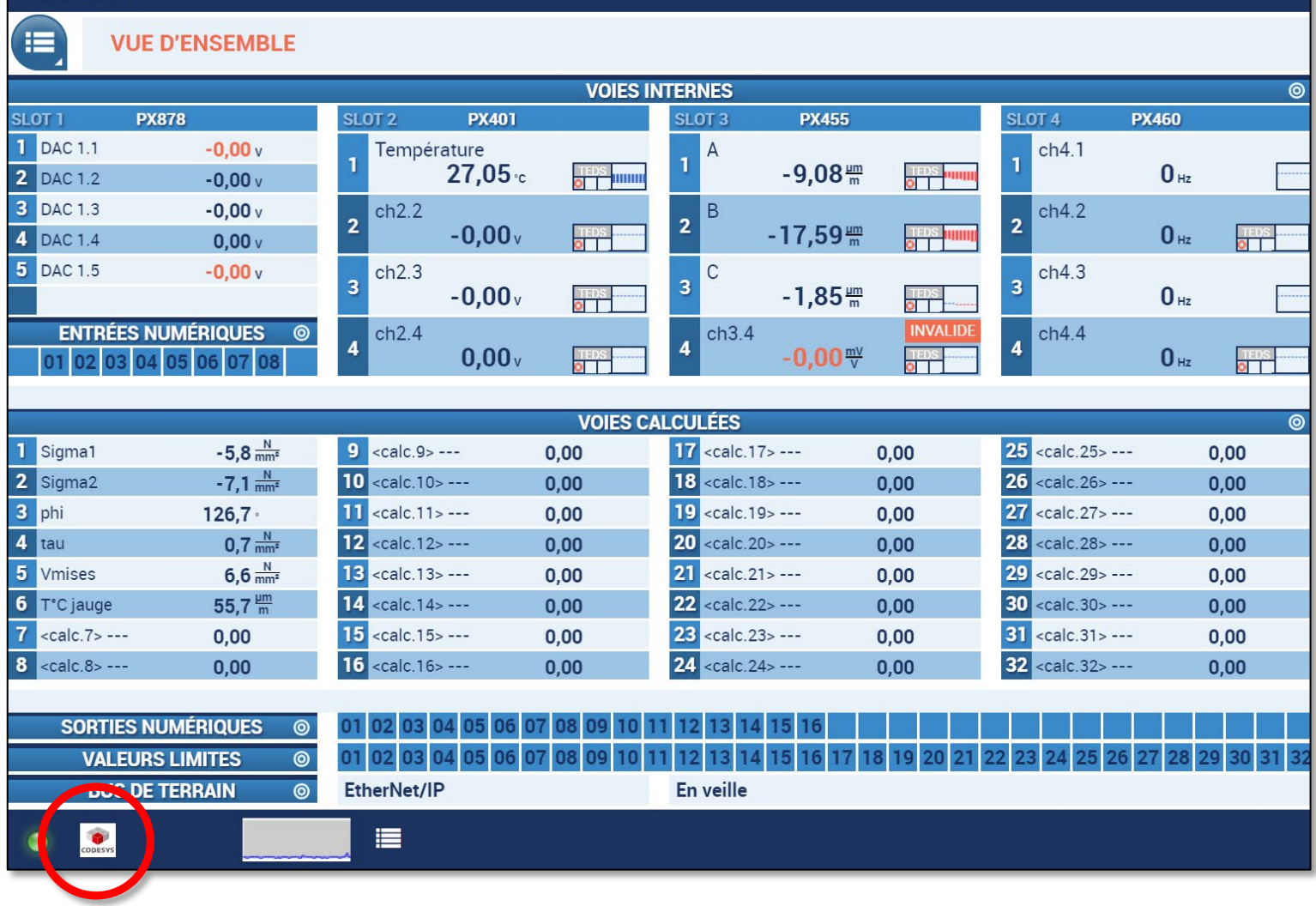

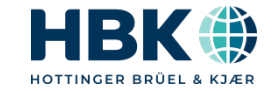

## 5. Automate Soft Codesys

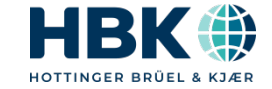

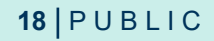

#### **Codesys**

- Démarrer l'application Codesys
- Créer un nouveau projet PMX
- Créer une nouvelle tâche avec un nouveau programme
- Créer de variables et lire les données de mesure
- Créer une page de visualisation

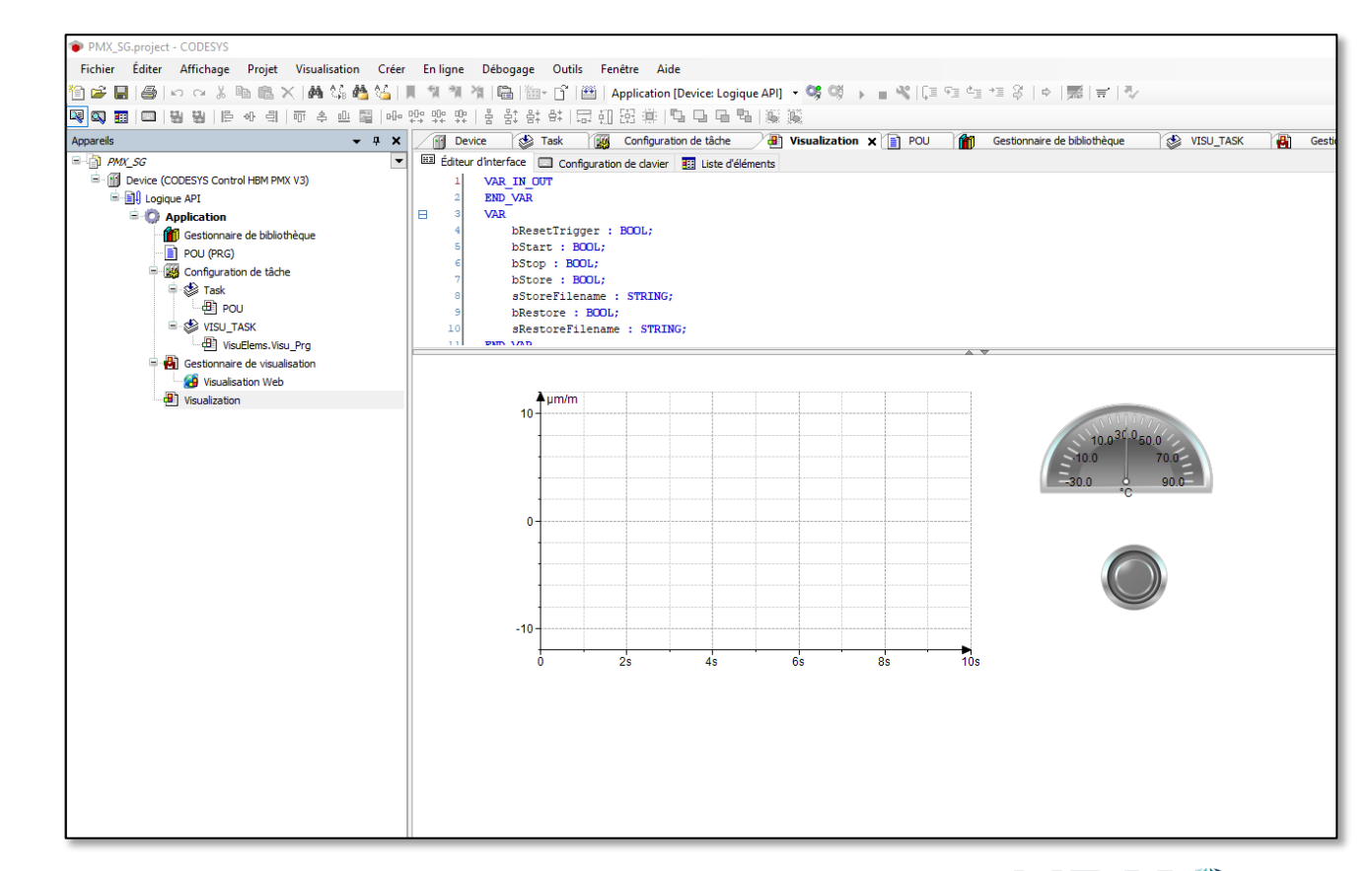

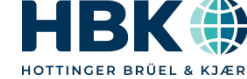

#### **Résultat final**

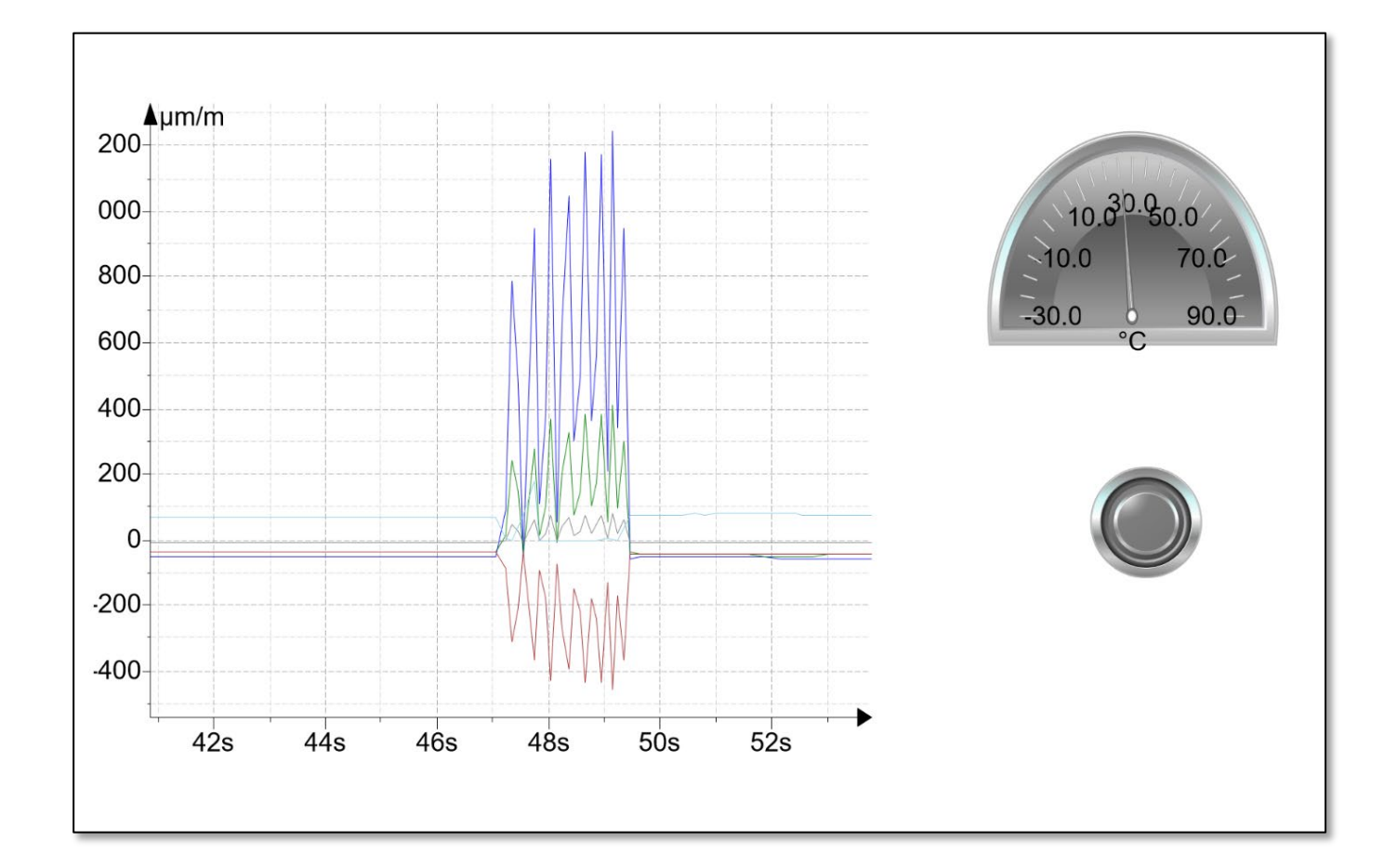

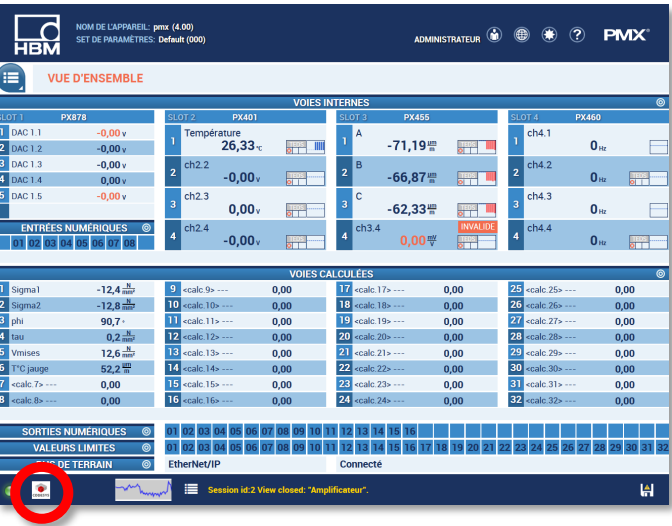

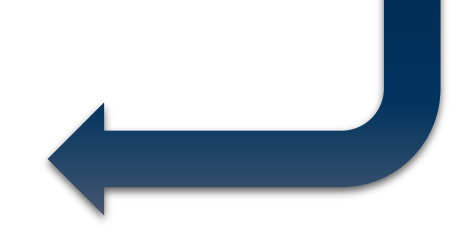

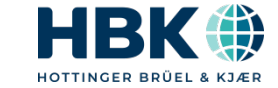

#### $20$  | PUBLIC

## **6. Utilisation de bus de terrain du PMX**

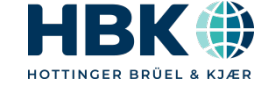

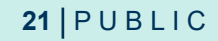

#### **Le PMX peut communiquer avec un automate**

- Profinet, Ethercat ou Ethernet IP sont les bus de terrains standards du PMX
- Le PMX étant un appareil configurable en hardware et en software, ile est possible de télécharger toute la configuration pour l'automate
- Utilisation d'un automate en Ethernet IP
- Télécharger le fichier EDS
- Charger la configuration dans l'automate
- Faire un graphe
- Visualiser le webvisu dans le navigateur http://192.168.86.208:8080/webvisu.htm

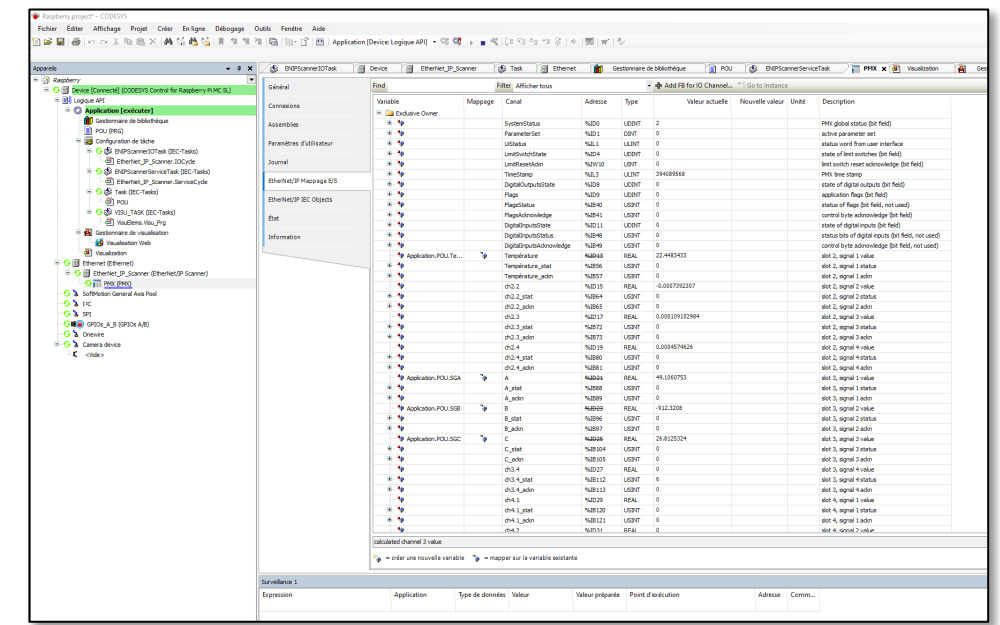

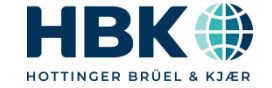

#### **Résultat**

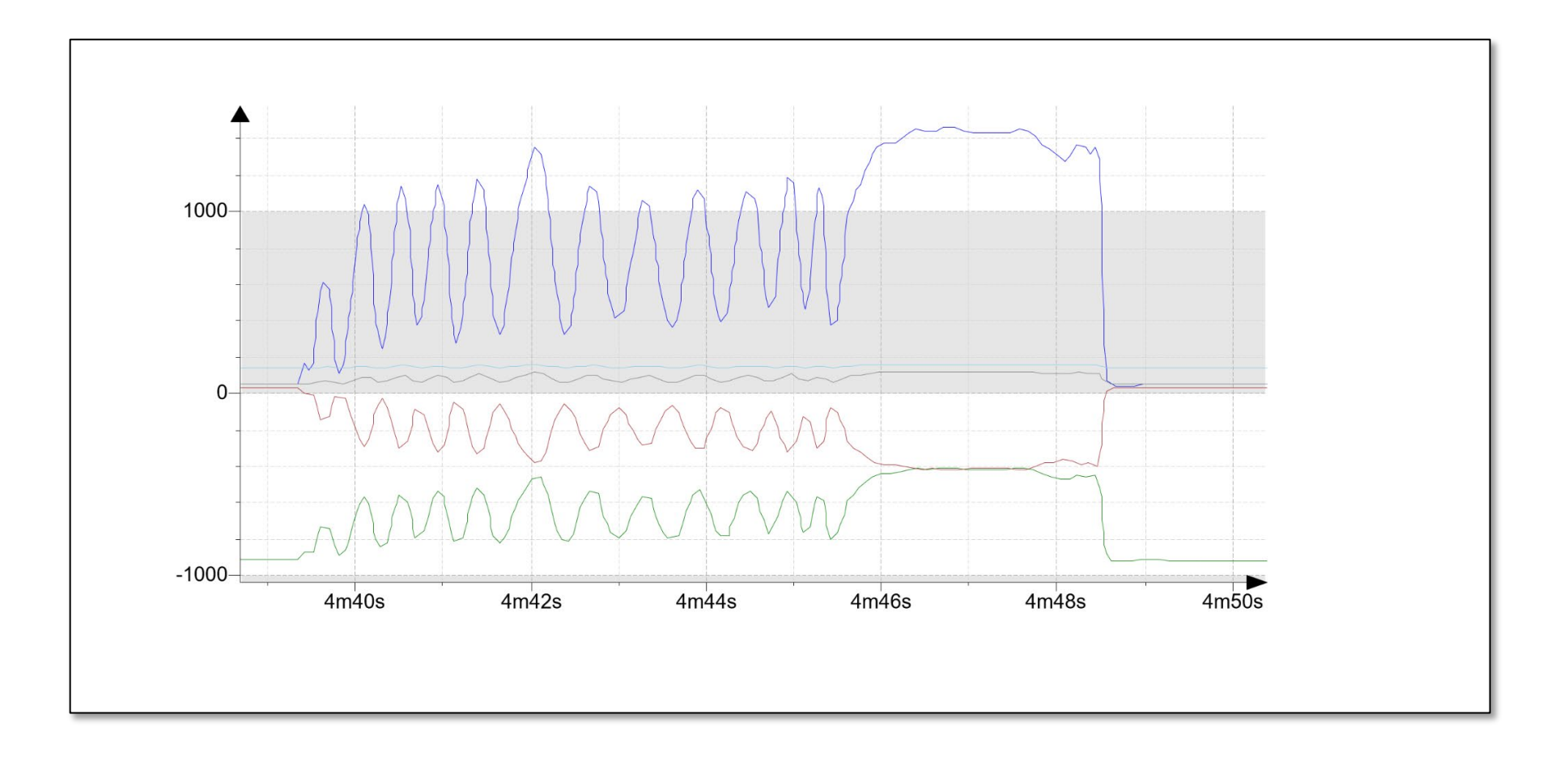

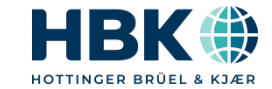

## 7. Acquisition de données avec Catman

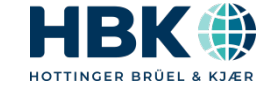

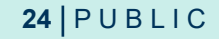

#### **Acquisition de données**

- Le PMX est aussi une centrale d'acquisition qui peut échantillonner jusqu'à 38,4kHz su 48 voies de mesure (16 physiques & 32 calculs temps réels)
- Grâce au logiciel Catman on peut facilement créer un projet d'acquisition en quelques clics
- Ouvrir Catman
- Paramétrer le scan pour PMX en désactivant la modification des filtres
- Faire un projet de visualisation
- Démarre l'acquisition

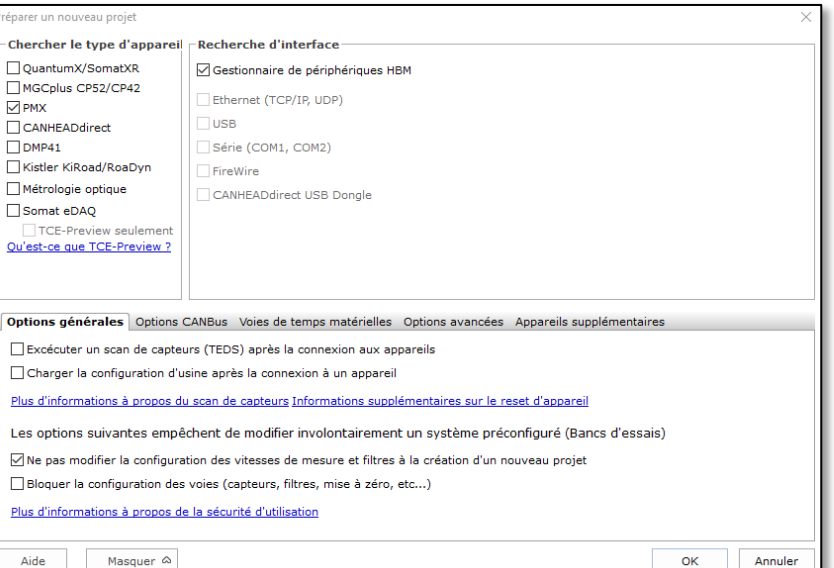

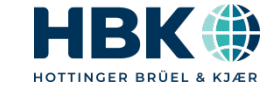

#### **Résultat**

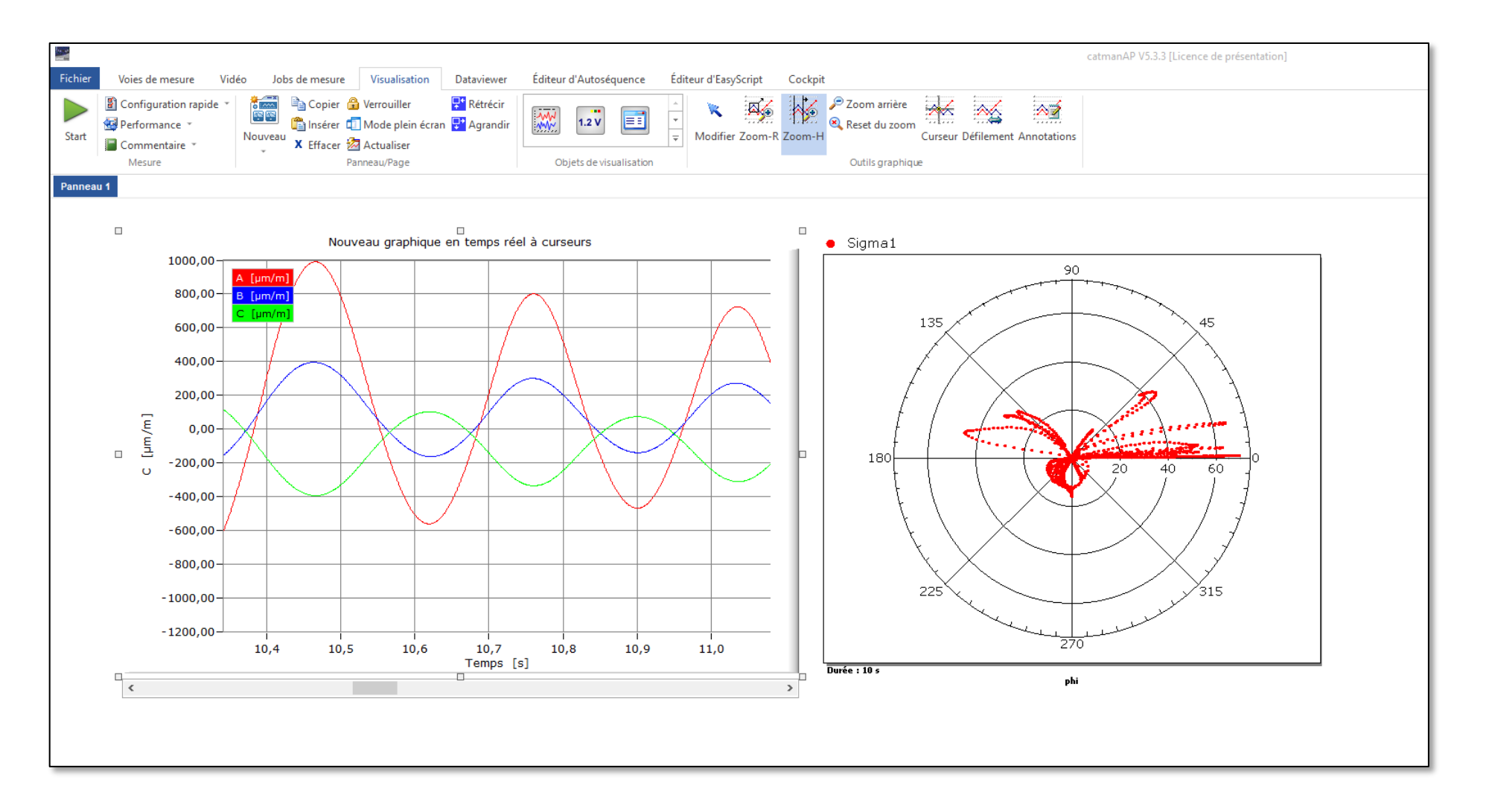

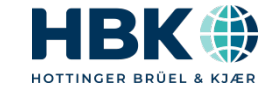

## 7. Résultat final

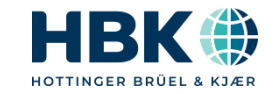

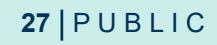

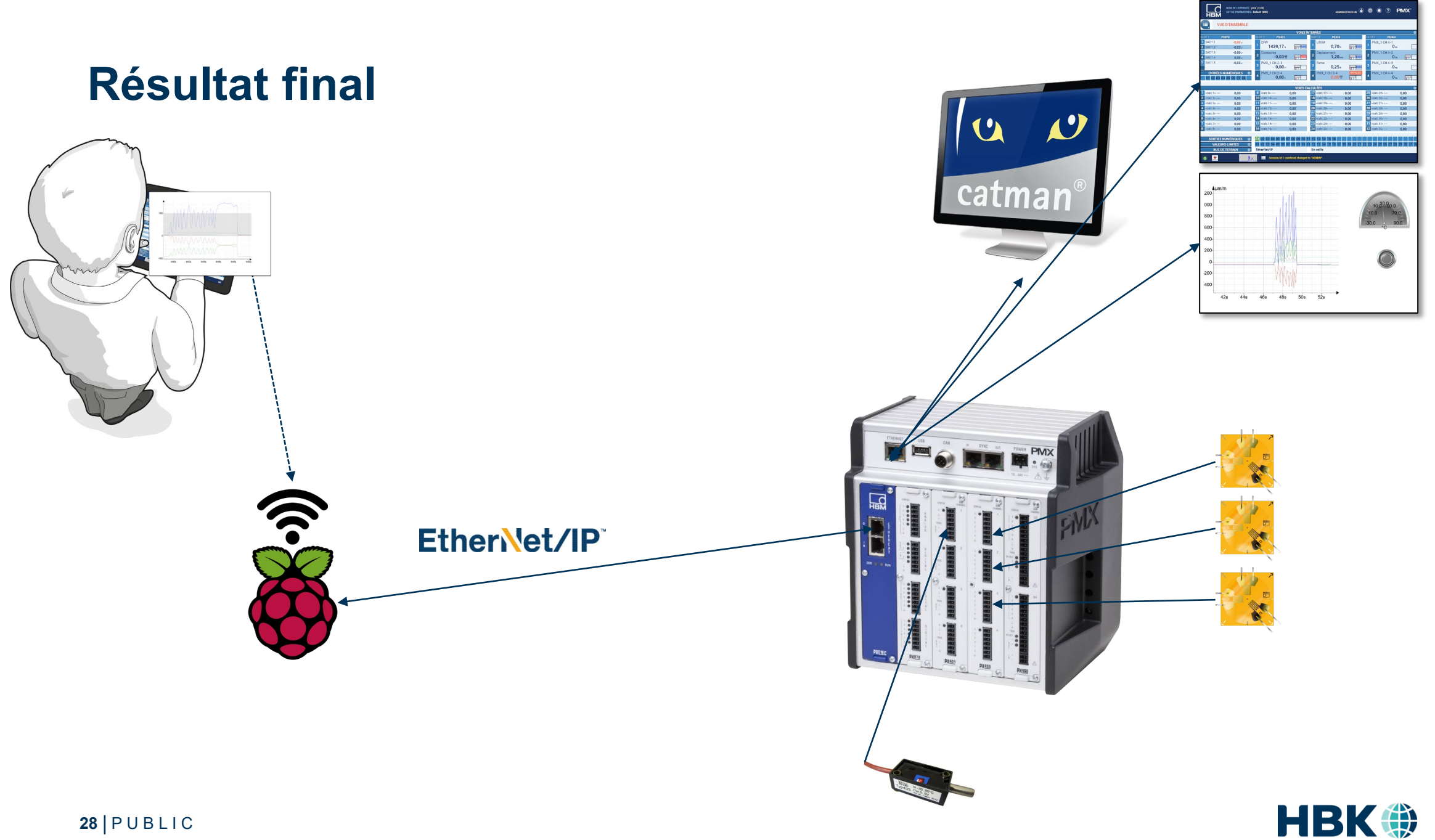

HOTTINGER BRÜEL & KJÆR

# **Thank You**

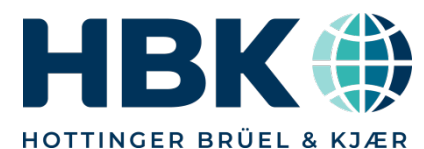

P U B L I C www.hbkworld.com | © HBK – Hottinger, Brüel & Kjær | All rights reserved